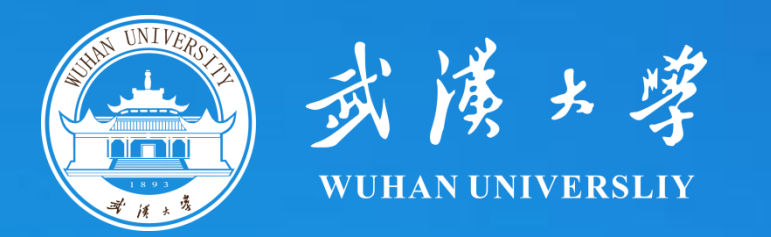

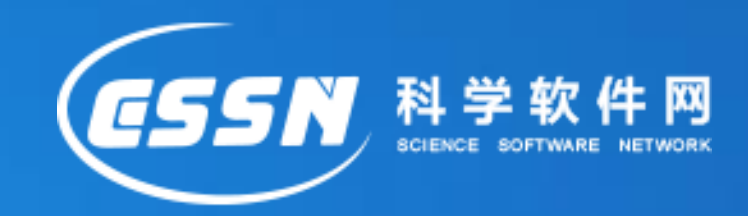

## 会计研究中**Stata**基础命令解析 **——**以债券市场数据为例

林晚发 武汉大学

**2021**年**Stata**洞察数据科学大会

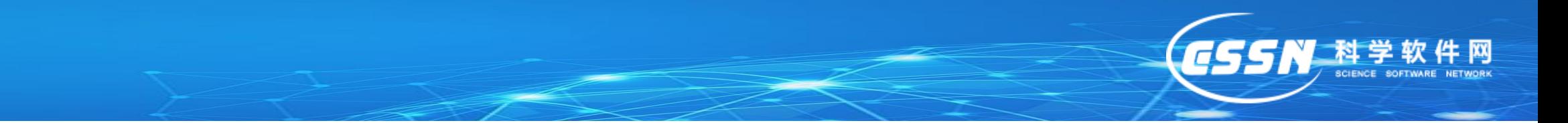

(1)数据导入:

cd 路径

import excel using excel\_name.xls, first clear

insheet using xx.txt, clear

insheet using xx.csv, clear

文件较大:

set excelxlsxlargefile on

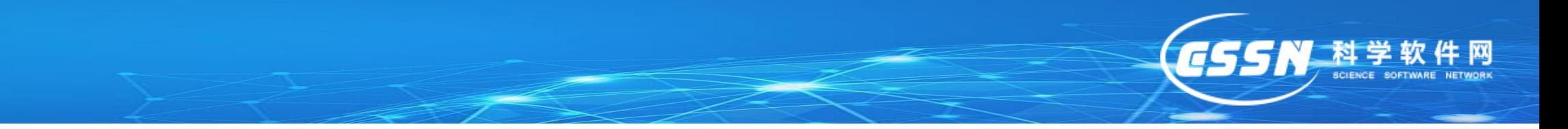

## (2)两个文件合并:

- a. 两个文件都是dta文件,确定主表与附表
- b. 确定合并的关键词
- c. 确定关键词的名字、属性与内容是否一致
- d. merge m:m keywords using xx.dta
- e. 删除附表多余的数,drop if \_m
- f. drop \_m

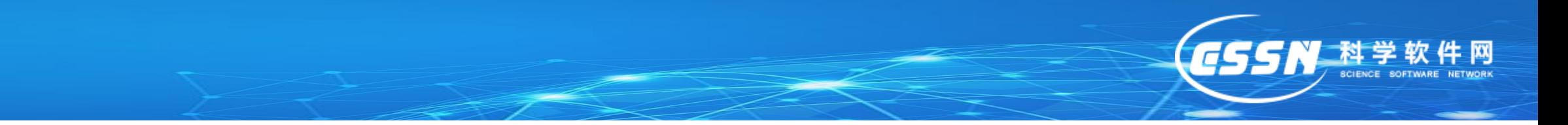

- (3)外部命令的安装:
- findit command
- ssc install command

- 其他学者写的命令:
- 需要把命令压缩包下载,在stata安装包下,找到ado文档下的base文件 下里

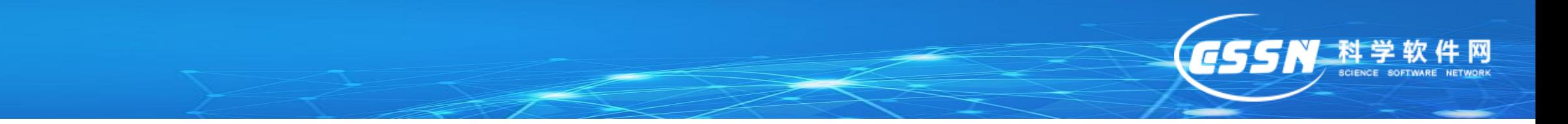

- (4)回归命令:
- xi: reg y x i.ind i.year
- xi:reg y x i.code i.year
- xi:areg y x i.year, a(code)
- xi:reghdfe y x ,a(code year)
- \*\*\*\*行业-年度固定效应
- \*\*\*\*标准误聚类调整

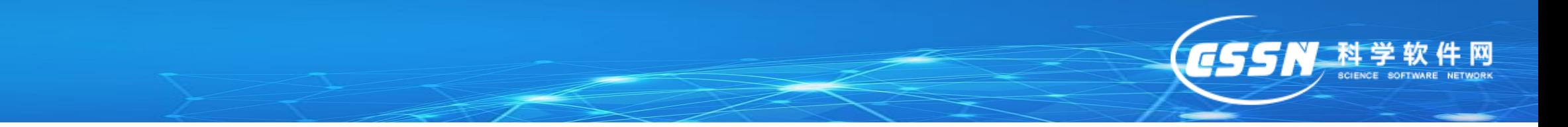

- (5)其他一些小tips:
- a. qui
- b. set more off
- c. missing()
- d. return list ereturn list
- e. group()

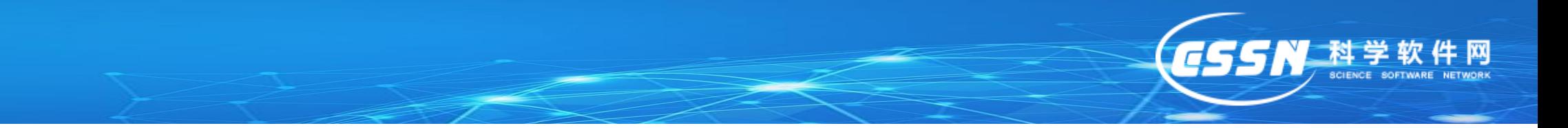

- (6)结果输出:
- a. logout, save(tablename) excel replace: tabstat varlist, stats(n mean sd min p25 p50 p75 max) c(s) f(%10.3f)

b. logout, save(tablename) excel replace: pwcorr\_a varlist

c. outreg2 using result\_1.xls,stats(coef tstat) aster(coef) bdec(3)tdec(2) adds(Adj\_R2,e(r2\_a)) replace or append

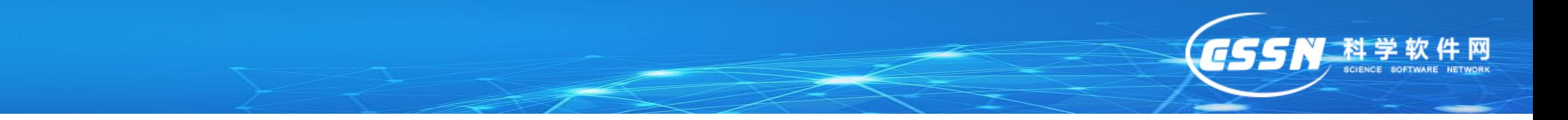

- (7)分行业分年度回归:
- a. bys ind year: reg y x
	- predict res1,res

b. bys ind year: asreg y x

## (8)组间系数差异检验:

sysuse auto, clear

reg price wei mpg length if foreign==1

est store F

reg price wei mpg length if foreign==0

est store D

suest F D

\*-联合检验

test  $[F_mean = D_mean]$ , cons

\*-检验单个系数 [方程名称]变量名称

test  $[F_mean]weight = [D_mean]weight$ 

## **Thank You!**

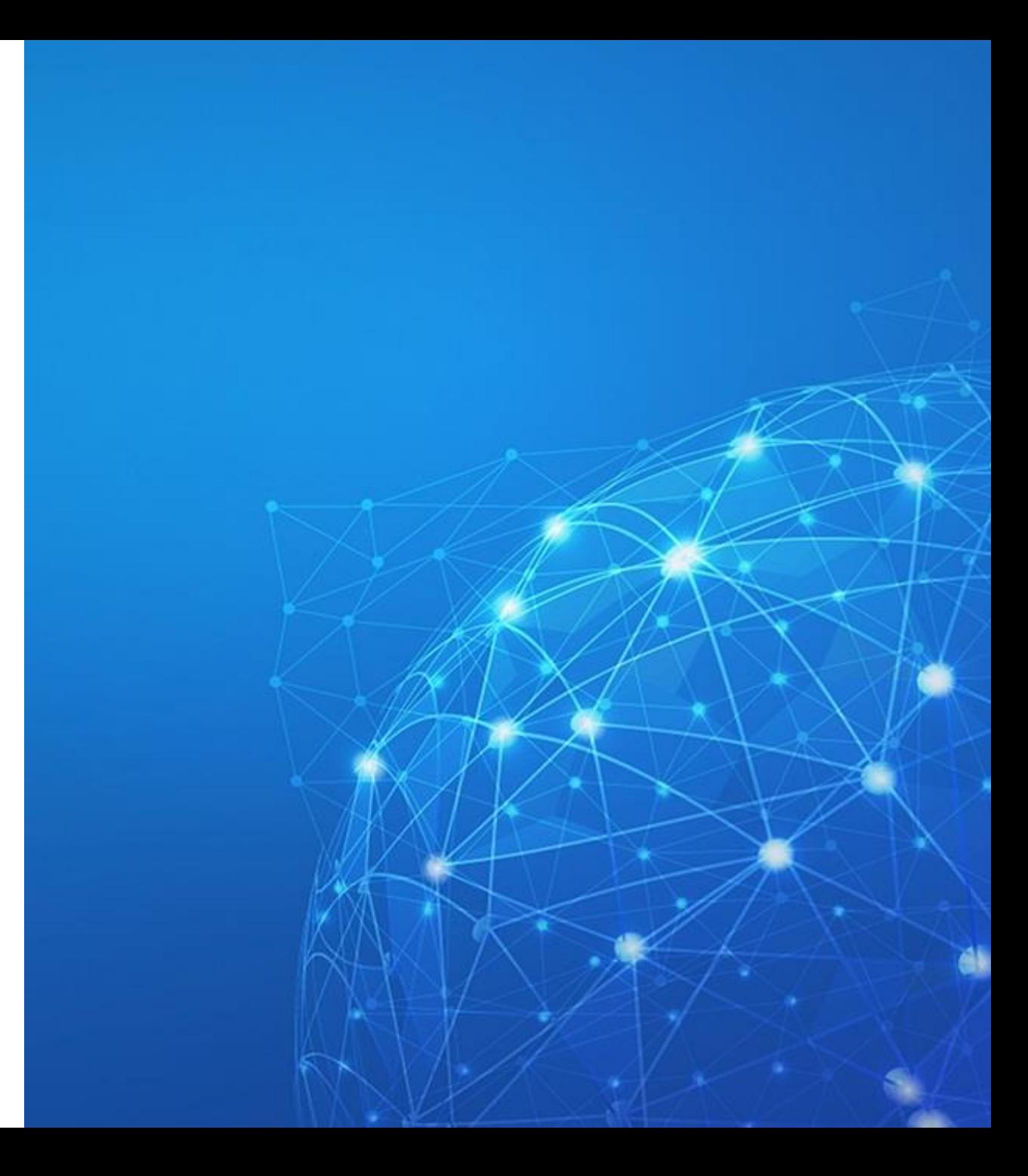